# **MicrUs Pro Ultrasound System**

# **User Guide**

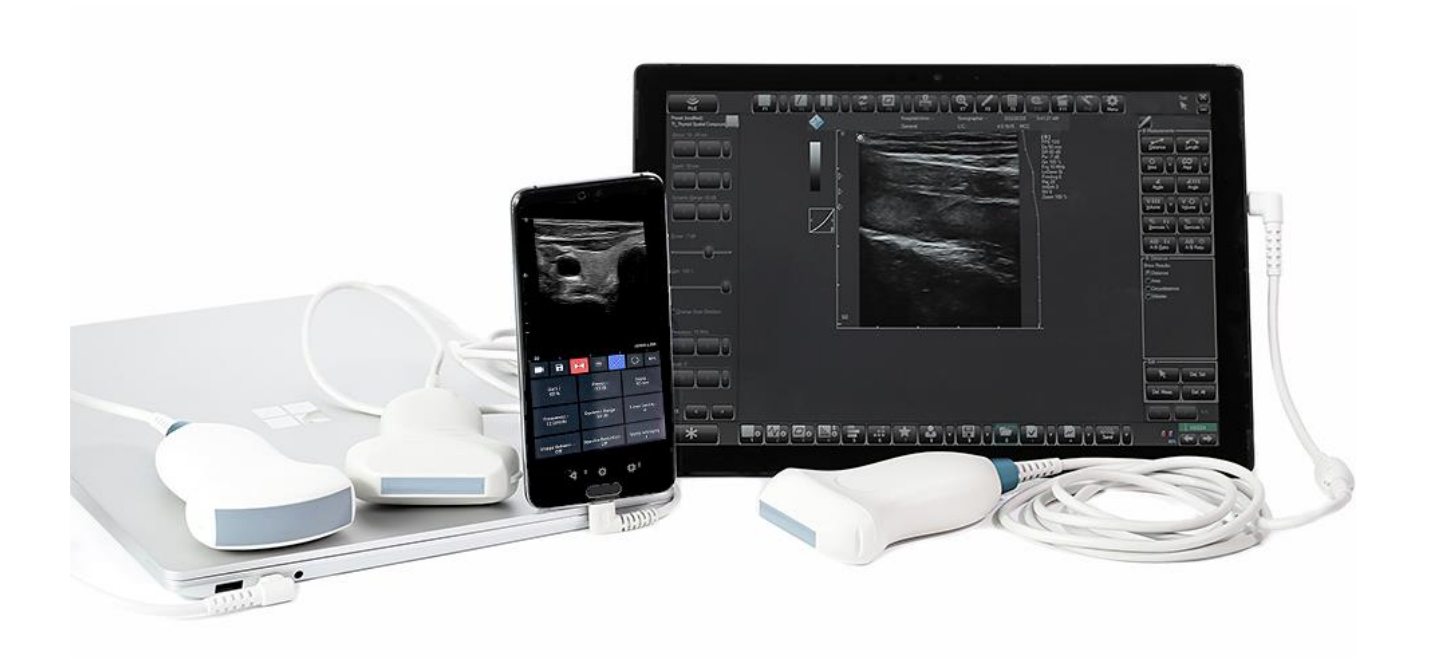

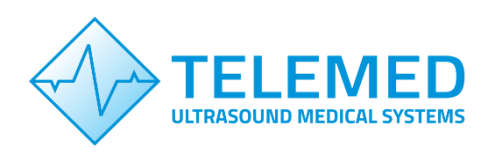

Internet page: http://www.pcultrasound.com Information E-mail: info@pcultrasound.com Support E-mail: support@pcultrasound.com

Telemed 2023

# **Contents**

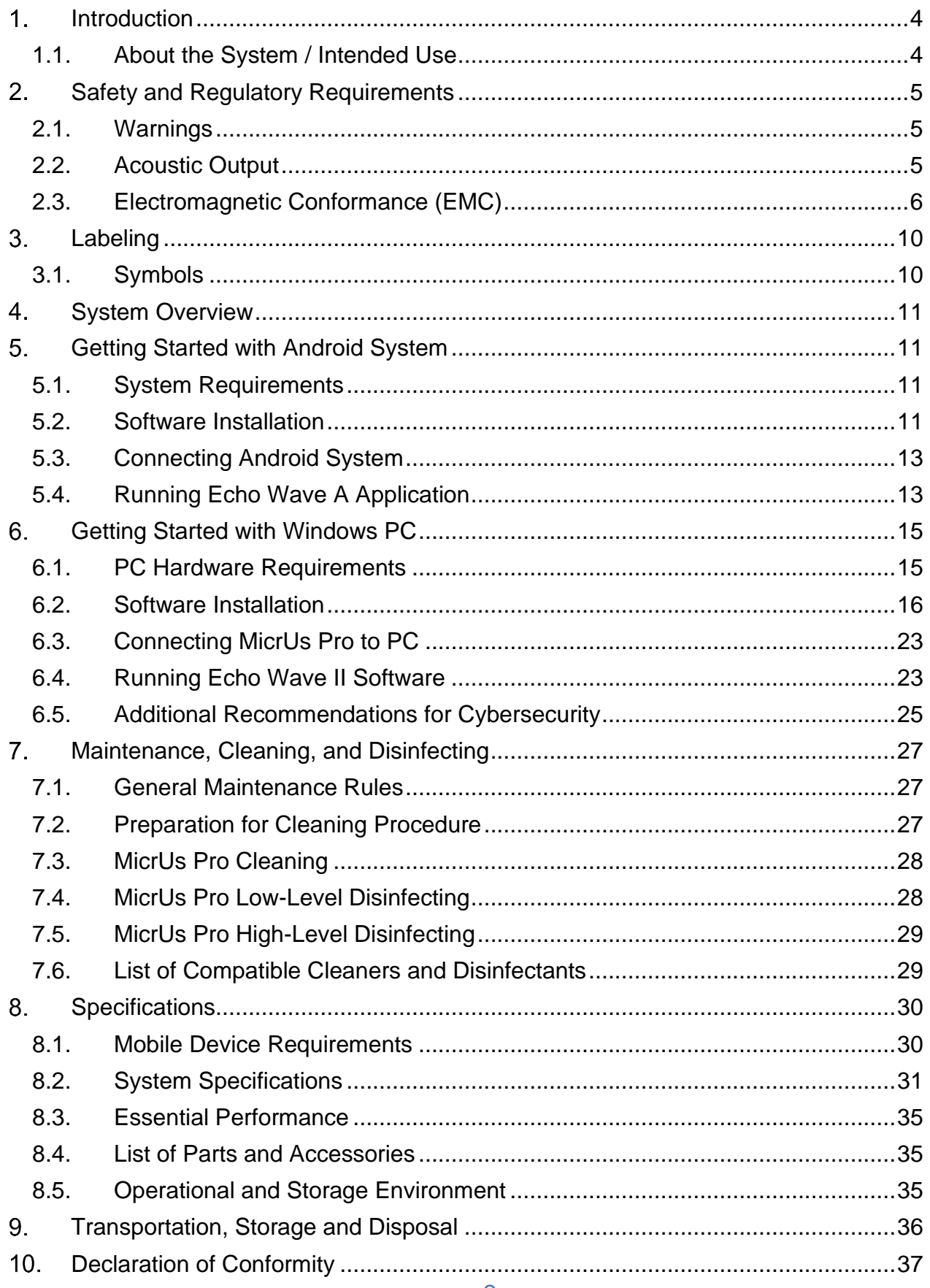

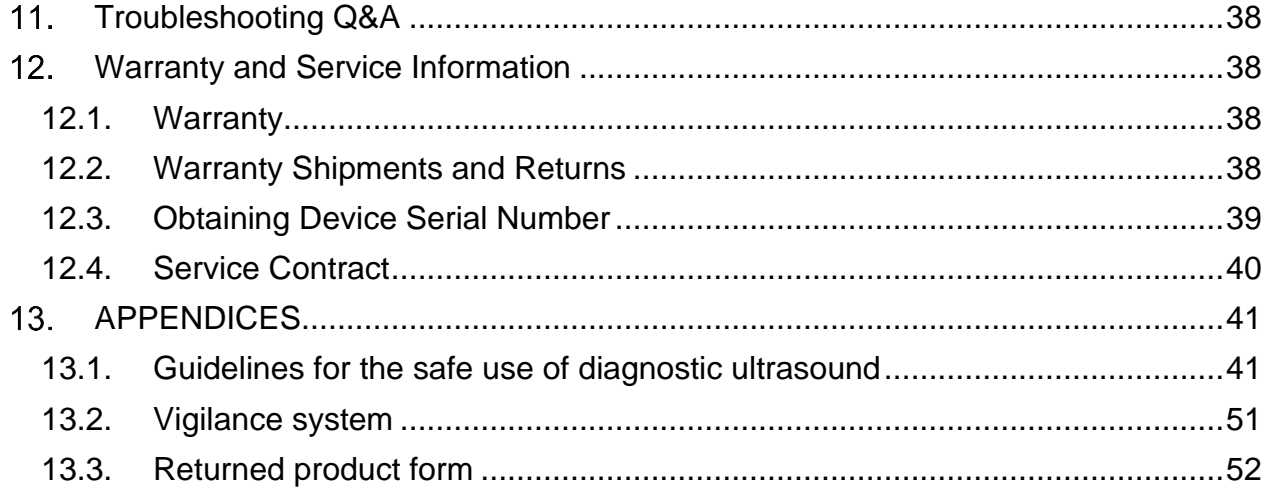

### <span id="page-3-0"></span>**Introduction**

Dear customer,

The **MicrUs Pro** ultrasound system is intended for multipurpose ultrasound examinations, based on electronic linear and convex scanning.

It is an ideal budget solution for hospitals, specialized diagnostic centers, public/private clinics.

Our new class of PC-based compact ultrasound systems is featuring:

- Scan-converter free architecture beamformer
- All-in-one solution: beamformer and transducer in one device
- Connectivity via fast USB Type-C interface to any Windows PC (Desktop, Laptop, or Tablet) or Android device
- USB powered and does not require an external power supply
- Digitally controlled acoustic power
- Lightweight, true mobility, fits the size of an ordinary transducer.

Here in User Guide, you can find common information about the **MicrUs Pro** system, how to assemble the components and install the software, safety, and maintenance information. Operation Manual contains **Echo Wave II** software description for Windowsbased device users and **Echo Wave A** for Android device users.

### <span id="page-3-1"></span>**1.1. About the System / Intended Use**

The **MicrUs Pro** ultrasound system is intended to be used for applications in cardiac (adult and pediatric), fetal, abdominal, pediatric, small organ, peripheral vessel, and musculoskeletal. The **MicrUs Pro** is a highly portable computer-controlled ultrasound system used to acquire and display real-time high-resolution ultrasound data in B-mode, M-mode, B+Mmode (Windows and Android). **MicrUs Pro Rev.B** additionally supports PW and B+PW modes (Windows and Android).

The systems have measurement capabilities for anatomical structures and fetal biometry that provide clinical diagnostic information. It is possible to provide diagnostic information outside of an imaging lab, including at the bedside systems, for navigated medical applications, and in operating rooms/critical care units.

The system offers to get real-time and "frozen" echo images in all scanning modes. Unlike ordinary ultrasound devices, this scanner is based on modern digital technologies. PC and USB application enables many powerful innovative features such as:

- user friendly, easy-to-use intuitive graphic user interface
- echo images stored on a hard disk or any other storage devices

• storage of a sequence of full-size echo images (cineloop) with a possibility to save it in video file format

- telecommunication possibilities
- using a variety of peripheral devices
- run time typical run time of a fully charged Android mobile device is  $1,5 2$  hours depending on battery capacity, scanning modes, etc.

### <span id="page-4-0"></span>**2. Safety and Regulatory Requirements**

### <span id="page-4-1"></span>**2.1. Warnings**

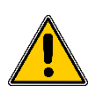

Use of this equipment adjacent to other equipment should be avoided because it could result in improper operation. If such use is necessary, this equipment and the other equipment should be observed to verify that they are operating normally.

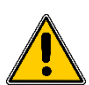

Use of accessories, transducers and cables other than those specified or provided by the manufacturer of this equipment could result in increased electromagnetic emissions or decreased electromagnetic immunity of this equipment and result in improper operation.

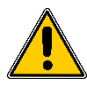

Portable RF communications equipment (including peripherals such as antenna cables and external antennas, but except the equipment which is a part of the system) should be used no closer than 30 cm (12 inches) to any part of the **MicrUs Pro** and cable attached. Otherwise, degradation of the performance of this equipment could result.

### <span id="page-4-2"></span>**2.2. Acoustic Output**

Trained professionals should perform diagnostic ultrasound procedures safely for the intended purpose. The **MicrUs Pro** and its thermal (TI) and mechanical (MI) safety limits are set to industry standards, as a Track 3 device, and are not displayed on the display screen, because they do not exceed the value of 1,0 at any given time, based on the all possible setting configurations as per IEC 60601-2-37. Medical electrical equipment. Part 2-37: Particular requirements for the safety of ultrasonic medical diagnostic and monitoring equipment.

### <span id="page-5-0"></span>**2.3. Electromagnetic Conformance (EMC)**

The **MicrUs Pro** system is intended to enable diagnostic ultrasound imaging and measurement of anatomical structures and fluids by qualified and trained healthcare professionals. Electromagnetic fields, however, can cause distortion or degradation of this information, affecting this performance. The **MicrUs Pro** system has been designed for use within electromagnetic environments specified in tables below. To avoid radiated and conducted electromagnetic disturbances, the customer or the user of the **MicrUs Pro** system should assure that it is used within these stated specifications.

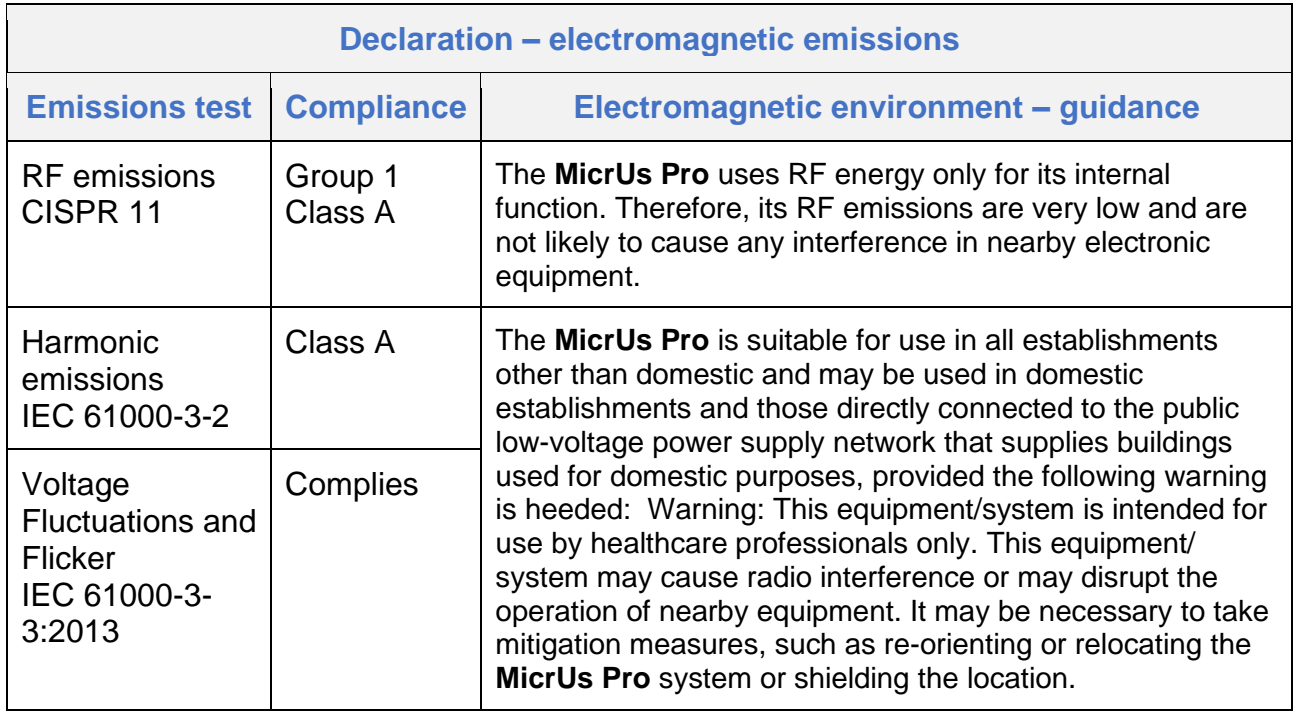

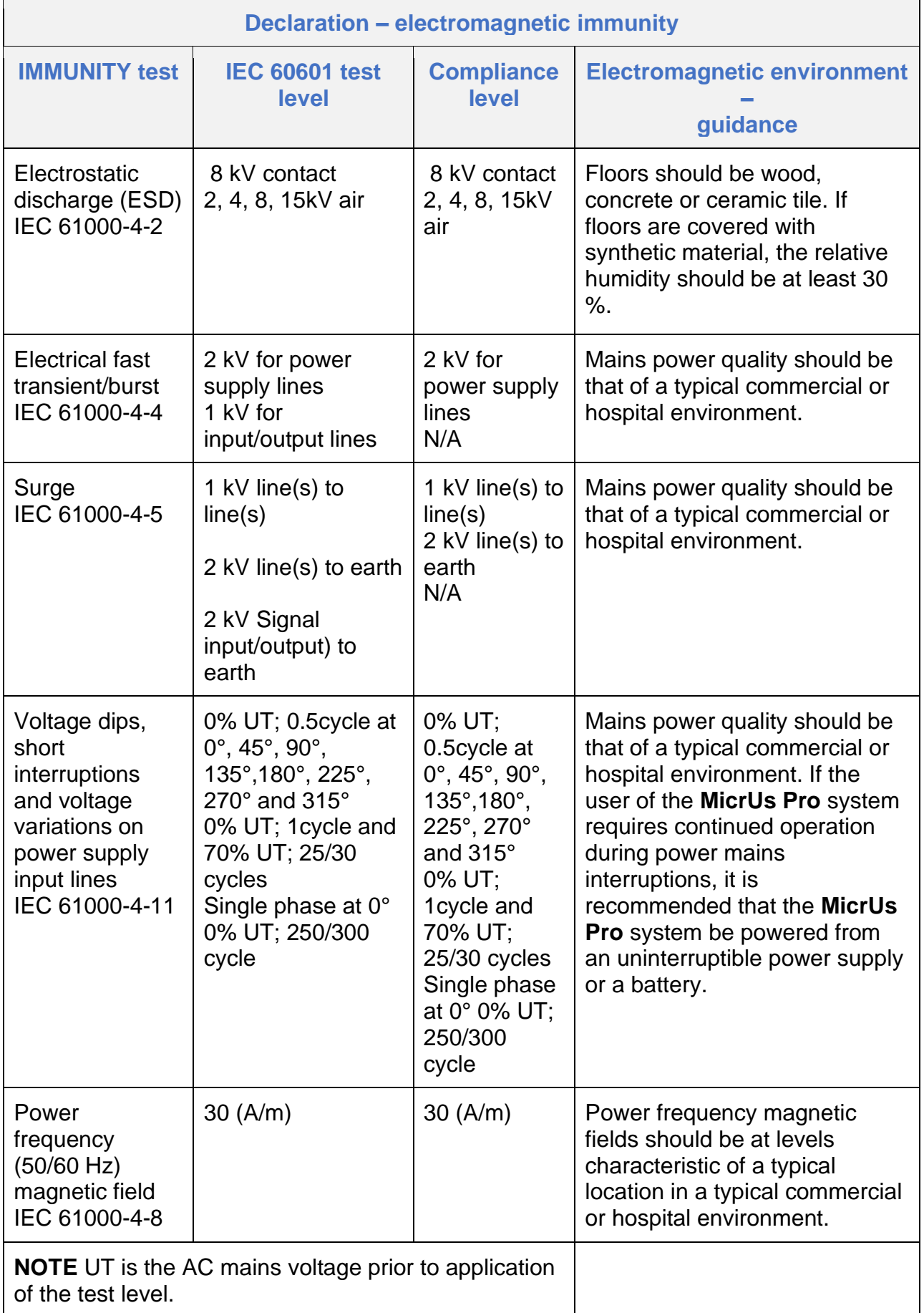

#### **Recommended separation distances between portable and mobile RF communications equipment and the MicrUs Pro system**

![](_page_7_Picture_111.jpeg)

![](_page_8_Picture_373.jpeg)

## <span id="page-9-1"></span><span id="page-9-0"></span>**3.1. Symbols**

You can find several symbols on your medical product and its packaging that classify a connection, warn of potential hazards or indicate kind of information presented. Below is a table of these symbols with explanation of their meaning.

![](_page_9_Picture_227.jpeg)

<span id="page-10-0"></span>The **MicrUs Pro** system is a combination of ultrasound transducer and an ultrasound beamformer in one compact handheld device. The complete system consists of:

- The **MicrUs Pro** device
- USB cable connecting device with controlling and visualizing device
- Laptop, tablet or smartphone with integrated USB Type-C port

For particular setup description with Android or Windows operating system please read in corresponding chapter of this User Guide.

### <span id="page-10-1"></span>**Getting Started with Android System**

### <span id="page-10-2"></span>**5.1. System Requirements**

Please ensure that your system meets the following requirements:

- Mobile phone or tablet with USB OTG (USB On-The-Go) port Type-C
- Android operating system (versions from 9.0 to 13.0)
- OpenGL ES 3.2 support
- 5-inch 1080x1920 pixels or larger display
- 4000 mAh or larger capacity battery

Recommended mobile device characteristics:

- USB port: USB Type-C (USB-C) with OTG (USB On-The-Go) support
- CPU: >= 8 cores, >= 2 GHz each core; 64-bit ARMv8 architecture
- RAM:  $>= 4$  GB, read performance  $> 1.5$  GB/s, write performance  $> 1$  GB/s
- Disk: read performance > 350 MB/s, write performance > 350 MB/s
- Battery: capacity as large as possible (e.g., 4000-6000 mAh)
- Display: 6-inch OLED, 16 million colors, 1080x2340 resolution
- Android operating system: Android 9.0 (Pie) or newer
- OpenGL ES 3.2 support
- It is recommended to use mobile device with improved resistance to water and dust

**Note:** The software can be used in portrait or landscape screen orientation.

**Note:** To avoid the situation of operation interruption by incoming calls it is recommended to set the mobile device to the Airplane mode.

### <span id="page-10-3"></span>**5.2. Software Installation**

**Echo Wave A** software is available on your USB key from your shipment. For updates please contact service support by e-mail [support@pcultrasound.com](mailto:support@pcultrasound.com)

**Note: Echo Wave A** is not available from Google Play Market. It is distributed in a form of an APK file. To install the software, you should allow installing applications from Unknown Sources in your system settings.

To install **Echo Wave A,** copy the APK file from your USB key on your device. Find the copied APK file using any file manager in your device storage. Run the APK file to install the **Echo Wave A** program.

### <span id="page-12-0"></span>**5.3. Connecting Android System**

Connect the **MicrUs Pro** to your Android phone or tablet with USB cable included. Ensure that Android device is well charged before you start scanning.

![](_page_12_Figure_4.jpeg)

**MicrUs Pro** Android Connection Diagram

**NOTE**

When the **MicrUs Pro** is not in use it is recommended to disconnect the cable from your mobile device to save the battery charge. Keep in mind that even if **Echo Wave A** app is not running the **MicrUs Pro**'s USB controller stays active and consumes some energy from your battery.

### <span id="page-12-1"></span>**5.4. Running Echo Wave A Application**

After you get installed **Echo Wave A** please locate its icon and tap it. See the picture below showing the typical phone screen.

![](_page_13_Picture_2.jpeg)

Locating **Echo Wave A** on a Home screen.

The first time you run **Echo Wave A** it brings the following message, asking if you would like to start **Echo Wave A** automatically when your **MicrUs Pro** scanner is connected. Set the check box and tap OK button if you agree.

![](_page_13_Picture_5.jpeg)

**Echo Wave A** message.

Further information and step-by-step instructions can be found in **Echo Wave A Software User Manual** located on this USB key.

During long continuing uses of ultrasound system the mobile phone can be internally overheated that can result with a popup message like shown below. If that happens then allow phone to cool down switching it off or at least closing all running applications for a reasonable amount of time.

![](_page_14_Picture_3.jpeg)

## <span id="page-14-0"></span>**6. Getting Started with Windows PC**

### <span id="page-14-1"></span>**6.1. PC Hardware Requirements**

Please ensure that your PC meets the following requirements:

### **Hardware**

- Windows(R) operating system compatible desktop, notebook, or Tablet PC
- Intel chipset-based motherboard
- available USB Type-C port
- CPU i5/i7/i9 1.8 GHz or better
- 2 GB RAM or more
- 2 GB free hard disk space
- display with 1024x768 resolution or higher; wide viewing angles and matte covering are recommended for better imaging; consider IPS/LPS/OLED technology, as an example
- display adapter with CUDA support (optional, for NeatView image enhancement)
- TCO certified display
- certified for medical use computer power supply

#### **Software**

• Windows 10 operating system

### <span id="page-15-0"></span>**6.2. Software Installation**

Ensure that the software you have supports your device. At the time of writing the **MicrUs Pro** is supported by:

- **Echo Wave II** ver.4.2.1b7 and higher
- Telemed Drivers Package ver. 2.1.4b10 and higher
- 1. Insert your Telemed USB key drive into the USB port of your computer
- 2. Go to \\**Software Installation\TELEMED Drivers Package ver.XXX\** folder and run **setup\_tdp.exe**

![](_page_15_Picture_8.jpeg)

Installation windows will appear. Click "Next >"

![](_page_16_Picture_25.jpeg)

Select MicrUs checkbox, click "Next >"

![](_page_16_Picture_26.jpeg)

Click "Next >"

![](_page_17_Picture_2.jpeg)

Wait until all files are copied to your hard drive…

![](_page_17_Picture_4.jpeg)

Click "Finish".

3. Go to \\**Software Installation\Echo Wave II ver.XXX\** folder and run **setup\_ew2.exe**

![](_page_18_Picture_3.jpeg)

Installation windows will appear. Click "Next >"

![](_page_18_Picture_49.jpeg)

Choose "I agree to overwrite all presets and settings", click "Next >" button

![](_page_19_Picture_2.jpeg)

Select your region and click "Next >" button

![](_page_19_Picture_35.jpeg)

Click "Next >" button

**Contract Contract Contract Property** 

![](_page_20_Picture_29.jpeg)

![](_page_20_Picture_30.jpeg)

Click "Next >" button

![](_page_21_Picture_2.jpeg)

### Wait till all files will be copied

![](_page_21_Picture_4.jpeg)

Click "Finish"

### <span id="page-22-0"></span>**6.3. Connecting MicrUs Pro to PC**

Connect ultrasound device to PC with included USB cable. Wait until Windows will finish device setup.

![](_page_22_Figure_4.jpeg)

### <span id="page-22-1"></span>**6.4. Running Echo Wave II Software**

1. Make sure, that "Ultrasound Scanner Monitor" utility icon in tray bar is lightened GREEN. This indicates, that drivers are installed properly, device is connected to USB port, powered and system is ready to start.

![](_page_22_Picture_8.jpeg)

2. On Windows desktop find **Echo Wave II** icon, double click it.

![](_page_23_Picture_2.jpeg)

### **Echo Wave II** software launch icon

![](_page_23_Picture_4.jpeg)

#### Software start-up in progress

![](_page_23_Picture_6.jpeg)

Software / system ready for use. Note: Picture shows image from the **MicrUs Pro**-C60S

3. Further information and step by step instructions can be found in **Echo Wave II Software User Manual** located on this USB key.

### <span id="page-24-0"></span>**6.5. Additional Recommendations for Cybersecurity**

Configure Windows:

E-mail

Configure the e-mail program (for example Outlook Express). It is necessary for normal operation of the direct e-mail sending feature of the ultrasound software. **Note:** You do not need to configure the e-mail software if you are not planning to use it or if your computer is not currently connected to the Internet.

Windows account

For each system user must be created Windows account with separate login and password.

Create a local user account [https://technet.microsoft.com/en-us/library/cc770642\(v=ws.11\).aspx](https://technet.microsoft.com/en-us/library/cc770642(v=ws.11).aspx)

• Create a user account in Windows

[https://support.microsoft.com/en-us/help/13951/windows-create-user-account](file://///IOMEGA/ce_iso/_DMF/ArtUs/DHF_AK/Setup%20instructions/1.%09https:/support.microsoft.com/en-us/help/13951/windows-create-user-account)

User Accounts

<https://technet.microsoft.com/en-us/library/dd277409.aspx>

• Windows security

It is strongly recommended that in Windows security will be strengthened using Security Policy Settings and monitored using Windows Security Audit.

• How to Configure Security Policy Settings

[https://technet.microsoft.com/en-us/library/dn135243\(v=ws.10\).aspx](https://technet.microsoft.com/en-us/library/dn135243(v=ws.10).aspx)

**Security Auditing Overview** 

[https://technet.microsoft.com/en-us/library/dn319078\(v=ws.11\).aspx](https://technet.microsoft.com/en-us/library/dn319078(v=ws.11).aspx)

**Antivirus** 

It is strongly recommended that on computers will be installed antivirus software, for example, Microsoft Security Essentials, Windows Defender, and will be turned on its updates.

• Microsoft Security Essentials Download <https://support.microsoft.com/en-us/help/14210/security-essentials-download>

• Windows Defender

[https://support.microsoft.com/en-us/help/17464/windows-defender-help-protect](file:///E:/)[computer](file:///E:/)

• Updating your Microsoft antimalware and antispyware software <https://www.microsoft.com/security/portal/definitions/adl.aspx>

**Firewall** 

It is strongly recommended that on computer will be turned on Windows Firewall. How to Configure Windows Firewall on a Single Computer <https://msdn.microsoft.com/en-us/library/cc875811.aspx>

### Windows updates

It is strongly recommended that computers will have turned on Windows Updates. Windows Update: FAQ

<https://support.microsoft.com/en-us/help/12373/windows-update-faq>

• Network communication

It is strongly recommended that for network communication will be used secure Virtual Private Networks (VPN). Virtual Private Networks

<https://technet.microsoft.com/en-us/library/cc977889.aspx>

### • Digital Signature

Ultrasound software distribution packages (setup(s)) and essential ultrasound software parts (drivers) are digitally signed.

This means that the user can check file properties and see if file signature (digital certificate) is valid and what company signed that file. 64-bit Windows operating systems does not load drivers that do not have signature or signature is invalid. This means that ultrasound scanning will not be started (driver will not be loaded) if it is modified by any malware.

• Digital Signatures for Kernel Modules on Systems Running Windows Vista <https://msdn.microsoft.com/en-us/library/bb530195.aspx>

• Digital signatures and certificates

[https://support.office.com/en-us/article/Digital-signatures-and-certificates-8186cd15](https://support.office.com/en-us/article/Digital-signatures-and-certificates-8186cd15-e7ac-4a16-8597-22bd163e8e96) [e7ac-4a16-8597-22bd163e8e96](https://support.office.com/en-us/article/Digital-signatures-and-certificates-8186cd15-e7ac-4a16-8597-22bd163e8e96)

• Windows AppsLocker

[https://technet.microsoft.com/en-us/library/dd759117\(v=ws.11\).aspx](https://technet.microsoft.com/en-us/library/dd759117(v=ws.11).aspx)

• Encrypted file system.

It is strongly recommended that computer data will be protected by using encrypted file system

The Encrypting File System

<https://technet.microsoft.com/en-us/library/cc700811.aspx>

**BitLocker** 

<https://technet.microsoft.com/library/cc732774.aspx>

### <span id="page-26-0"></span>**Maintenance, Cleaning, and Disinfecting**

The following topics explain how to clean, disinfect, and sterilize the **MicrUs Pro** transducers.

![](_page_26_Figure_4.jpeg)

### <span id="page-26-1"></span>**7.1. General Maintenance Rules**

![](_page_26_Picture_6.jpeg)

Please keep in mind that the **MicrUs Pro** is a sophisticated electronic device. It needs a careful handling. Always keep the device in a safe storage place when not in use. Avoid cases of a fall or a stress of the device. Do not allow excessive bending of the cable. Keep the device clean and dry.

## <span id="page-26-2"></span>**7.2. Preparation for Cleaning Procedure**

Ensure that cable nut is not loose, otherwise tighten it firmly. Cable is used to hold the transducer during immersing, so it is important that cable is securely attached to it.

### <span id="page-27-0"></span>**7.3. MicrUs Pro Cleaning**

Clean the **MicrUs Pro** after each patient study.

Use a soft moist cloth dampened with approved cleaning or disinfectant agent to remove the ultrasound gel and other residuals from the transducer and the cable.

Gently wipe the acoustic lens area.

Do not allow the cleaning solution to get onto electrical connector contacts, otherwise dry them out immediately.

![](_page_27_Picture_7.jpeg)

Follow the label instructions for preparation, temperature, solution strength, and duration of contact. If a pre-mixed solution is used, be sure to observe the solution expiration date.

Allow the device to air dry or use a soft, dry, lint-free cloth to dry the transducer. To dry the lens, use a gentle blotting motion.

Inspect transducer housing and acoustic lens surface for possible cuts, cracks, and other damages. The surface of the acoustic lens must be clean without scraps and bladders.

If any damage is found do not use the transducer till replaced.

### <span id="page-27-1"></span>**7.4. MicrUs Pro Low-Level Disinfecting**

Before the low-level disinfecting procedure clean **MicrUs Pro** according to the procedure described in Chapter [7.3](#page-27-0) Cleaning **MicrUs Pro**. Observe warnings and cautions.

After cleaning, choose a low-level disinfectant that is compatible with **MicrUs Pro**. For a list of compatible disinfectants, see Chapter [7.6](#page-28-1) List of Compatible Disinfectants.

![](_page_27_Picture_15.jpeg)

Follow the label instructions for preparation, temperature, solution strength, and duration of contact. Do not use expired disinfection solutions as their effectiveness is not guaranteed.

Using an appropriate disinfectant for the USB cable, wipe or spray the cable and USB connector, following disinfectant label instructions.

![](_page_27_Picture_18.jpeg)

Ensure that the disinfectant solution does not enter the connector.

Allow the device to air dry or you may use a soft, dry, lint-free cloth to dry the transducer. To dry the acoustic lens, use a blotting motion instead of a wiping motion.

## <span id="page-28-0"></span>**7.5. MicrUs Pro High-Level Disinfecting**

Before high-level disinfecting procedure clean **MicrUs Pro** according to the procedure described in Chapter [7.3](#page-27-0) Cleaning **MicrUs Pro**. Observe warnings and cautions.

After cleaning, choose a high-level disinfectant that is compatible with **MicrUs Pro**. For a list of compatible disinfectants, see Chapter [7.6](#page-28-1) List of Compatible Disinfectants.

![](_page_28_Picture_4.jpeg)

Follow the label instructions for preparation, temperature, solution strength, and duration of contact. Do not use expired disinfection solutions as their effectiveness is not guaranteed.

When disinfecting in a solution do not immerse **MicrUs Pro** more than shown in the picture below.

![](_page_28_Figure_7.jpeg)

Immersing **MicrUs Pro**

Using an appropriate disinfectant for the USB cable, wipe or spray the cable and USB connector, following disinfectant label instructions.

![](_page_28_Picture_10.jpeg)

Ensure that the disinfectant solution does not enter the connector.

Allow the device to air dry or you may use a soft, dry, lint-free cloth to dry the transducer. To dry the acoustic lens, use a blotting motion instead of a wiping motion.

### <span id="page-28-1"></span>**7.6. List of Compatible Cleaners and Disinfectants**

![](_page_28_Picture_145.jpeg)

![](_page_29_Picture_205.jpeg)

### <span id="page-29-0"></span>**Specifications**

### <span id="page-29-1"></span>**8.1. Mobile Device Requirements**

#### **System requirements**

- Mobile phone or tablet with USB OTG (USB On-The-Go) port (Type-C or Micro USB)
- Android operating system (versions from 6.0 to 10.0)
- 5-inch 1080x1920 pixels or larger display
- Installed **Echo Wave A** software
- Connected MicrUs EXT-1H ultrasound scanner with a supported probe or **MicrUs Pro** series USB probe.

### **Recommended mobile device characteristics**

- USB port: USB Type-C (USB-C) with OTG (USB On-The-Go) support
- CPU: >= 8 cores, >= 2 GHz each core; 64-bit ARMv8 architecture
- RAM:  $>= 4$  GB, read performance  $> 1.5$  GB/s, write performance  $> 1$  GB/s
- Disk: read performance > 350 MB/s, write performance > 350 MB/s
- Battery: capacity as large as possible (e.g., 4000-6000 mAh)
- Display: 6-inch OLED, 16 million colors, 1080x2340 resolution
- Android operating system: Android 9.0 (Pie)
- It is recommended to use a mobile device with improved resistance to water and dust.

### **The list of mobile devices tested and confirmed working**

Huawei Honor 20 Pro (model YAL-L41, Android 10) Motorola Edge (model 2021, Android 12) Samsung Galaxy A20E (model SM-A202F/DS), Android 9) Samsung Galaxy S8+ (model SM-G955F, Android 9) Samsung Galaxy S20 FE (model SM G780F/DS, Android 12) Samsung Galaxy S21 FE 5G (model SM-G990U1/DS, Android 13) Samsung Galaxy S21 Ultra (GPU Mali G78 MP14, Android 12) Samsung Galaxy Tab S6 (model SM-T860, Android 12) OnePlus 8T (model KB2003, Android 12) Xiaomi Redmi Note 10S (GPU Mali-G76 MC4, Android 12)

### **The list of mobile devices that are NOT working**

![](_page_29_Picture_23.jpeg)

 Huawei P20 Lite (Android 9) Huawei P30 Lite (Android 10) Nokia 7.2 (Android 10) Samsung Galaxy S9 (Android 10)  Samsung Galaxy S10e (Android 10) Samsung Galaxy S10 Plus (Android 10)

## <span id="page-30-0"></span>**8.2. System Specifications**

### **Technical Specifications**

![](_page_30_Picture_233.jpeg)

- M mode sweep speed control
- acoustic power control
- variable frame averaging
- brightness, contrast
- advanced gamma control, fixed and custom curves
- scan direction, rotation, up-down controls
- negative / positive control
- bi-linear interpolation
- echo enhancement control
- noise rejection function
- speckle reduction and structure improvement PureView, NeatView, QuickView

![](_page_31_Picture_249.jpeg)

![](_page_32_Picture_201.jpeg)

ř

![](_page_33_Picture_227.jpeg)

## **Model Specific Features**

![](_page_33_Picture_228.jpeg)

![](_page_34_Picture_176.jpeg)

### <span id="page-34-0"></span>**8.3. Essential Performance**

The essential performance of the **MicrUs Pro** system consists of ultrasonic image display of scanned body anatomy and prevention of unintended or excessive ultrasound output and transducer assembly surface temperature.

### <span id="page-34-1"></span>**8.4. List of Parts and Accessories**

Below is the list of parts and accessories that belong to **MicrUs Pro** family.

![](_page_34_Picture_177.jpeg)

### <span id="page-34-2"></span>**8.5. Operational and Storage Environment**

**OPERATIONAL and STORAGE ENVIRONMENT**

![](_page_35_Picture_76.jpeg)

### <span id="page-35-0"></span>**Transportation, Storage and Disposal**

The **MicrUs Pro** system is supplied packed in a custom foam lined hard carton box for safe transportation.

![](_page_35_Picture_5.jpeg)

The device can be stored in original packaging or in specially organized storage location. Storage location should provide safe place with general environment conditions.

The disposal of the device should be done in accordance with local disposal requirements for electronic equipment or in accordance with European Directive 2012/19/EU.

# <span id="page-36-0"></span>**DECLARATION OF CONFORMITY**  $\mathsf{CE}_{\scriptscriptstyle{\text{0482}}}$

We.

#### **TELEMED UAB**

**Highway Business Centre** Savanoriu pr. 178A Vilnius LT-03154 Lithuania

Declare under our sole responsibility that:

#### **Ultrasound scanners:**

MicrUs Pro-C60S

MicrUs Pro-L40S

#### MicrUs Pro-L40N

Classification: Class IIa (in compliance with Annex II, Art.11 Medical Device Directive) are in conformity with:

Essential Requirements of Council Directive 93/42/EEC (Medical Device Directive)

IEC 60601-1: 2005/A1:2012, Part 1: General requirements for basic safety and essential performance.

IEC 60601-1-2: 2014, Part 1-2: General requirements for basic safety and essential performance - Collateral Standard: standard: Electromagnetic compatibility - Requirements and tests

IEC 60601-1-6:2010/A1:2013 Medical electrical equipment -- Part 1-6: General requirements for basic safety and essential performance - Collateral Standard: Usability

IEC 60601-2-37:2015 Particular requirements for the basic safety and essential performance of ultrasonic The discrete Part of the Basic Safety and essential performance of utrasonic<br>The discrete and monitoring equipment<br>IEC 60601-1-11:2010 Medical electrical equipment - Part 1-11: General requirements for basic safety and

essential performance - Collateral Standard: Requirements for medical electrical equipment and medical electrical systems used in the home healthcare environment

ISO-10993-1:2009, Biological Evaluation of Medical Devices, Part 1: Evaluation and Testing within a risk management process.

ISO 10993-5:2009 Biological evaluation of medical devices -- Part 5: Tests for in vitro cytotoxicity

ISO-10993-10:2010, Biological Evaluation of Medical Devices, Part 10: Tests for irritation and skin sensitization

IEC 62304: 2006/A1:2015 Medical device software -- Software life cycle processes

ISO 14971:2012 Medical devices -- Application of risk management to medical devices

ISO 15223-1:2016 Medical devices -- Symbols to be used with medical device labels, labelling and information to be supplied -- Part 1: General requirements

The compliance with the Council Directive 93/42/EEC is under the monitoring of the Notified Body: MEDCERT GmbH Pilatuspool 2 20355 Hamburg, code: 0482

Date of issue: 23 December 2020

Dmitry Novikov, President

#### <span id="page-37-0"></span>**Troubleshooting Q&A**  $11<sub>1</sub>$

**Question**: Why my **MicrUs Pro** device is not recognized by the connected computer system?

**Answer**: There can be several possibilities.

- 1. Check the cable connectors on both sides of the cable.
- 2. Ensure that you are using original cable.
- 3. Ensure that you have the required software set up on your computing device.
- 4. Check if your type of equipment is not on the list of not working as described in Chapter 8.1.

#### <span id="page-37-1"></span> $12.$ **Warranty and Service Information**

### <span id="page-37-2"></span>**12.1. Warranty**

TELEMED guarantees that the diagnostic system is free from defects regarding materials and workmanship at the original purchaser's location for a period of 24 months (the one exception being the probe which is guaranteed for 18 months). This guarantee or warranty covers parts for the full 24 months (or 18 months for probes) and labor for 90 days. In order to comply with this warranty, all service must be performed by a TELEMED qualified field engineer or only with the express permission of TELEMED. Items not included in this warranty are misuse, negligence or accidental damage. TELEMED wishes to point out that the loss of data is not included in this guarantee.

The foregoing warranty is exclusive of and in lieu of all other warranties and representations, expressed or implied, including but not limited to any warranty of merchantability or fitness for any particular trade usage. This warranty is also in lieu of any other obligations, liabilities, rights or claims, whether included in the contract or not, including any rights arising from negligence on the part of TELEMED for any direct, incidental, consequential or any other damages.

### <span id="page-37-3"></span>**12.2. Warranty Shipments and Returns**

- A warranty claim must be made without delay and must be received during the applicable warranty (guarantee) period by TELEMED.
- If it is necessary to return a product for repair and/or adjustment, prior authorization from TELEMED must be obtained first. Instructions as to how and where these products should be shipped will be provided by TELEMED.
- Any product or component returned for examination and/or warranty repair shall be sent insured and prepaid via the means of transportation specified by TELEMED. Shipping charges for all products or components replaced or repaired under warranty should be defined separately.
- In all cases, TELEMED has sole responsibility for determining the cause and nature of failure, and TELEMED decisions with regard to this shall be final.

### <span id="page-38-0"></span>**12.3. Obtaining Device Serial Number**

There are several capabilities to obtain device serial number which can be requested by TELEMED in case of support or maintenance action.

• You can find the serial number on a device packaging box label as shown in a picture below.

![](_page_38_Picture_5.jpeg)

• Also, you can read device serial number using your software. For Windows users run application EchoWave II, connect the device to the computer and go to the menu as shown on a picture below.

![](_page_38_Picture_7.jpeg)

System Information tool will collect information about your system which you can save as a text file and provide to TELEMED support. To get the device serial number go to the end of a text file and search for the label "Probe Serial Number". The value of this label is your device's serial number. Below is an example of a part of log file containing serial number.

> 2020.11.06.12:23:15 : MicrusPro : ? Probe manufacturer: TELEMED. 2020.11.06 12:23:15 : MicrusPro : ? Probe name: MPRO-L40S. 2020.11.06 12:23:15 : MicrusPro : ? Probe Serial Number: 1234.

• For Android users there is another option. Run EchoWave A application and touch **Settings E** button and then **About** button. In the second line you will find your device serial number as shown on a picture below.

![](_page_39_Picture_73.jpeg)

### <span id="page-39-0"></span>**12.4. Service Contract**

A service contract may be obtained for the TELEMED after the original warranty or guarantee period has expired. The contract provides for any service calls that may be necessary to keep the system operational and will include at least one regularly scheduled service visit per year. As part of the scheduled maintenance, the service representative will do a complete inspection and test / calibration of the system.

To help us provide our customers with the best possible support please send your comments and suggestions to **[support@pcultrasound.com](mailto:support@pcultrasound.com)**.

#### <span id="page-40-0"></span> $13.$ **APPENDICES**

### <span id="page-40-1"></span>**13.1. Guidelines for the safe use of diagnostic ultrasound**

#### **A. Recommendations**

#### **General**

- The use of diagnostic ultrasound to obtain information about function or structure in human beings should be restricted to situations in which the medical benefit that may accrue from the diagnostic data outweighs any foreseeable risk. Most such situations are limited to clinical examinations of the ill or potentially ill patient, or pregnant women.
- Situations of training, demonstration or research may also provide a medical benefit from diagnostic data that outweighs any foreseeable risk. Here, information is obtained for people, who are not necessarily in the categories of Recommendation (1), above. In all situations of training, demonstration or research, if either of the Thermal Index or Mechanical Index will be greater than 1, then a subject should be informed of the anticipated exposure condition and how it compares in safety with conditions for normal diagnostic practice.
- Ultrasound should not be used for any of the following:
	- o to have a picture of the fetus, solely for *non-medical* reasons;
	- o to learn the sex of the fetus solely for *non-medical* reasons;
	- o for commercial purposes, such as trade shows, or producing pictures or videos of the fetus.

### **Thermal Effects**

- M-mode is valuable clinical tool and, despite potential risks, is not contraindicated. However operators should be careful to limit exposure to critical structures and utilize the exposure information provided by the manufacturer.
- In particular, users should employ exposures which are **As Low As Reasonably Achievable (ALARA)**[1](http://www.hc-sc.gc.ca/hecs-sesc/ccrpb/publication/01hecs255/print.htm#footnote1#footnote1) because of the potential for **ultrasonic heating** of tissue during M-mode imaging and, normally to a significantly greater extent, Doppler ultrasound blood flow examinations. Exposure can be reduced by either reducing the **Thermal Index** using output controls or by reducing the **dwell time**, the amount of time that the transducer remains in one place.

### **Mechanical Effects**

- Users should employ exposures, in any relevant mode, which are **As Low As Reasonably Achievable (ALARA)** because of the potential for:
	- o ultrasonically induced capillary hemorrhaging in lung if it is exposed during pediatric diagnostic ultrasound examinations, particularly for infants and neonates, especially if they are pre-term;
	- $\circ$  ultrasonically induced capillary hemorrhaging of the intestine where intestinal peristalsis is inhibited or conditions promote intraluminal or submucosal gas collections;
- o ultrasonically induced capillary hemorrhaging in other soft tissues when Gas Contrast Agents are used.
- Use of Gas Contrast Agents in a diagnostic ultrasound examination is not recommended within 24 hours before extracorporeal shock wave lithotripsy.
- Exposure can be reduced by lowering the **Mechanical Index** using output controls. Reducing the **dwell time** is of use if threshold pressures are exceeded.

#### **Quality Assurance**

It is recommended that equipment operators implement quality assurance measures to maintain the capability of obtaining reliable diagnostic information at acoustic exposures which are **As Low As Reasonably Achievable**.

As the quality of diagnostic information depends, in part, on operator training, it is also recommended that sonographers (ultrasound technologists) be appropriately qualified and registered in regional organizations of ultrasound professionals.

#### **B. Conclusions**

#### **General**

- Although there are many exposure conditions for which the risk of injury during a diagnostic ultrasound examination is negligible, this is not the case for every possible exposure condition using currently available equipment. Therefore, the persons responsible for the ultrasonic exposure must ensure that the exposure is justified, i.e., that reliable diagnostic information can be achieved and that the benefits outweigh the risk
- The conclusions listed below provide guidance as to the risks due to thermal and mechanical effects arising from ultrasound exposure. To be useful, all the conclusions need to be taken into consideration.

### **Thermal Effects**

- At the time of writing, the information published on output levels during B-mode imaging indicates that the risk of injury from **ultrasonic heating** is negligible during this type of examination. At this time, there appears to be no reason on thermal grounds to limit such scanning for any clinical indication, including ultrasound examination of normal pregnant women.
- In all other operating modes, especially those used for Doppler blood flow examinations, risk of injury from **ultrasonic heating** depends on the temperature elevation and the **dwell time**, as indicated by the conclusions given below.
- If the **Thermal Index (TI)** does not exceed 1, currently available evidence indicates that the risk of an injury due to **ultrasonic heating** is negligible for the vast majority of conditions of the diagnostic ultrasound examination.
- For first trimester transabdominal fetal examinations through a bladder path greater than 5 cm in length, evidence indicates that it is possible that the maximum temperature elevation which could be obtained is as much as 2-3 times that of the displayed **Soft Tissue Thermal Index (TIS)**. More caution may be warranted in these situations, particularly if the **TIS** exceed 1.
- The **Soft Tissue Thermal Index (TIS)** is the appropriate indicator of the potential for **ultrasonic heating** for examinations in which the ultrasound beam travels a path which is made up principally of homogeneous soft tissue or a soft tissue/fluid path, as in a first trimester fetal examination or an abdominal examination.
- If bone, including  $2^{nd}$  or  $3^{rd}$  trimester fetal bone is within the ultrasound beam, then the **Bone Thermal Index (TIB)** is often the appropriate indicator, except as noted in the next conclusion.
- If bone is in contact with the transducer then the **Cranial Thermal Index (TIC)** is the appropriate indicator. If bone is within about 1 cm of the transducer and this is closer than the nearest focal zone, the **Cranial Thermal Index (TIC)** is the appropriate indicator. More caution may be warranted in these cases because of the potential for transducer self-heating; heating of the transducer may add significantly to any **ultrasonic heating** which may occur.
- Generally, more caution may be warranted for transvaginal, transesophegeal and transrectal examinations because heating of the transducer has the potential to produce additional heat to adjacent tissue.
- This conclusion and the following one provide guidance to the user if the temperature elevation in the fetus could exceed 1 °C as a result of a diagnostic ultrasound exposure. If the exposure produces a maximum *in situ* temperature of no more than

38.5 °C (1.5 °C above normal physiological levels) then it may be used clinically without reservation on thermal grounds.

- To be considered potentially hazardous on thermal grounds, it appears that a diagnostic ultrasound exposure must elevate embryonic and fetal *in situ*  temperatures to the following temperatures for approximately the corresponding durations:
	- 39 °C, (2 degrees above normal), 60 minutes;

40 °C, (3 degrees above normal), 15 minutes;

41 °C, (4 degrees above normal), 4 minutes;

42 °C, (5 degrees above normal), 1 minute;

43 °C, (6 degrees above normal), 0.25 minutes.

#### **Mechanical Effects**

- At exposures that do not exceed the output limits recommended in Section **Thermal effects**, there is no demonstrated risk of clinically significant damage in humans from mechanical effects of ultrasound exposure during a diagnostic examination. However, capillary hemorrhaging has been observed in lung and the intestine of mammals at diagnostically relevant exposures. This effect has also been observed in other soft tissues if gas contrast agents are used. For the most part, thresholds are just as likely to be exceeded for B-mode as for pulsed Doppler or color flow Doppler modes. However, thresholds are lower for pulsed Doppler modes with relatively long pulses.
- If the **Mechanical Index (MI)** exceeds 1, there is a small risk of capillary hemorrhaging in the lung during ultrasound examinations involving exposure of the neonatal and infant chest. The risk may increase in more unusual exposures where the surface of the lung is near the focus. Although clinically significant hemorrhaging is unlikely, in part because of the small volume of tissue that is affected, the potential for achieving clinical significance may increase in the premature infant.
- At the current maximum values for the **MI** of 1.9, it is unlikely that diagnostic ultrasound exposure would lead to clinically significant intestinal hemorrhage in humans. However, the likelihood may increase for pathologic conditions inhibiting intestinal peristalsis and promoting intraluminal and submucosal gas collections.
- A limited number of experimental studies suggests that use of ultrasound gas contrast agents (GCAs) (micro bubbles) during a diagnostic examination has the potential to increase the likelihood of capillary hemorrhaging in tissues other than lung. In experiments on animals, the risk of significant hemorrhaging from lithotripter fields is increased for several hours after injection.
- As long as the recommended output limits are not exceeded, mechanical effects are far less likely to be important in obstetrical ultrasound because of the absence of gas bodies.

### **Biological Effects**

The clinical effect of an exposure depends on the nature and degree of tissue injury. This can be assessed from biological effects studies. Several extensive reviews have been published regarding the adverse biological effects of **ultrasonic heating** based on animal studies, particularly in mammalian species (Lele 1985, NCRP 1992, WFUMB 1992, AIUM 1993, WFUMB 1998). With regard to adult tissues, the available literature suggests that tissue temperature elevations in the range of 8-10 °C, sustained for 1 to 2 minutes will cause tissue injury (Bly, *et al*., 1992, Lele 1985). The reviews have also considered studies of

teratogenic effects, usually on the developing brain, due to whole body heating of the embryo or fetus. The recommendations resulting from these reviews can be succinctly expressed as follows (WFUMB 1998):

- o a diagnostic ultrasound exposure that produces a maximum *in situ* temperature rise of no more than 1.5 °C above normal physiological levels (37 °C) may be used clinically without reservation on thermal grounds,
- o a diagnostic ultrasound exposure that elevates embryonic and fetal *in situ* temperature above 41 °C (4 °C above normal temperature) for 5 minutes or more should be considered potentially hazardous,
- o the risk of adverse effects is increased with the duration of exposure.

In addition, it has been reported that water immersion body heating of rats yielded the development of encephalocoeles in the rat fetuses in as little as 1 minute at a temperature elevation of 5 °C above normal physiological temperature. (WFUMB 1998).

For temperature elevations greater than 1.5 °C above normal physiological levels (37 °C), this information can be approximately matched to a functional form recommended by the NCRP (NCRP 1992). This yields an equation for combinations of temperature elevation and time which should be considered potentially hazardous:

 $t = 4^{5-AT}$ 

where t is the time in minutes at the specified temperature and  $\mathrm{d}^{\mathrm{T}}$  is the temperature elevation above normal (37 °C).

Barnett, et al., (1997) have recently published an updated review of thermal effects, focusing on the potential for effects on the fetus. They note that there is little information on the teratogenic effects from localized heat damage by ultrasound.

#### **C. References**

Abbott, JG. Rationale and derivation of MI and TI - a review. Ultrasound in Med. and Biol. 25:431-441; 1999.

American Institute of Ultrasound in Medicine (AIUM). Bioeffects and safety of diagnostic ultrasound. Laurel, MD: AIUM Publications; 1993.

American Institute of Ultrasound in Medicine/National Electrical Manufacturers Association (AIUM/NEMA). Standard for real-time display of thermal and mechanical acoustic output indices on diagnostic ultrasound equipment, Revision 2. Laurel, MD: AIUM Publications; 2004.

American Institute of Ultrasound in Medicine/National Electrical Manufacturers Association (AIUM/NEMA). Acoustic output measurement standard for diagnostic ultrasound equipment. Laurel, MD: AIUM Publications; 2004.

American Institute of Ultrasound in Medicine (AIUM). Medical ultrasound safety. Rockville, MD: AIUM Publications; 2002.

American Institute of Ultrasound in Medicine (AIUM). Standard Methods for Measuring Performance of Pulse Echo Ultrasound Imaging Equipment. Rockville, MD: AIUM Publications; 1991.

American Institute of Ultrasound in Medicine (AIUM). Methods for Measuring Performance of Pulse-Echo Ultrasound Equipment, Part II: Digital Methods. Rockville, MD: AIUM Publications; 1995a.

American Institute of Ultrasound in Medicine (AIUM). AIUM Quality Assurance Manual for Gray-Scale Ultrasound Scanners. Rockville, MD: AIUM Publications; 1995b.

American Institute of Ultrasound in Medicine (AIUM). Mechanical Bioeffects from Diagnostic Ultrasound: AIUM Consensus Statements. J. Ultrasound in Medicine 19: number 2; (February 2000). (Also available from AIUM Publications.)

Apfel, R.E. and Holland, C.K. Gauging the likelihood of cavitations from short-pulse, low duty cycle diagnostic ultrasound. Ultrasound in Med. and Biol. 17:179-185; 1991.

Barnett, S.B., ter Haar, G.R., Ziskin, M.C., Rott, H.D., Duck, F.A. and Maeda, K. International recommendations and guidelines for the safe use of diagnostic ultrasound in medicine. Ultrasound in Med. and Biol. 26:355-366; 2000.

Bly, S.H.P., Vlahovich, S., Mabee, P.R. and Hussey, R.G. Computed estimates of maximum temperature elevations in fetal tissues during transabdominal pulsed Doppler examinations. Ultrasound in Med. and Biol. 18:389-397; 1992.

Carstensen, E.L., Duck, F.A., Meltzer, R.S., Schwarz, K.Q., Keller, B. Bioeffects in echocardiography. Echocardiography 6:605-623; 1992.

Child, S.Z., Hartman, C.L., McHale, L.A and E.L. Carstensen. Lung damage from exposure to pulsed ultrasound. Ultrasound in Med. and Biol. 16:817-825; 1990.

Dalecki, D., Raeman CH, Child SZ, *et al*, . The influence of contrast agents on hemorrhage produced by lithotripter fields. Ultrasound in Med. and Biol. 23:1435-1439; 1997.

Doody, C. Porter, H., Duck, F.A. and Humphrey, V.F. *In vitro* heating of human fetal vertebra by pulsed diagnostic ultrasound. Ultrasound in Med. and Biol. 25:1289-1294; 1999.

Duck, F.A., Starritt, H.C., ter Haar, G.R. and Lunt, M.J. Surface heating of diagnostic ultrasound transducers. Br. J. Radiology 67:1005-1013; 1989.

Duggan, P.M. and McCowan, L.M.E. Reference Ranges and Ultrasonographic Exposure Conditions for Pulsed Doppler Sonographic Studies of the Fetal Internal Carotid Artery. J Ultrasound in Medicine 12:719 - 722; 1993.

Henderson, J., Willson, K., Jago, J.R. and Whittingham, T. A survey of the acoustic outputs of diagnostic ultrasound equipment in current clinical use. Ultrasound in Med. and Biol. 21:699-705; 1995.

Holland, C.K., Deng, C.X., Apfel, R.E., Alderman, J.L., Fernandez, L.A., and Taylor, K.J.W. Direct evidence of cavitation *in vivo* from diagnostic ultrasound. Ultrasound in Med. and Biol. 22:917-925; 1996.

Lele, P.P. Local hyperthermia by ultrasound for cancer therapy. In: Nyborg, W.L.; Ziskin, M.C., eds. Biological effects of ultrasound. Clinics in diagnostic ultrasound, Vol.16. New York: Churchill Livingstone: 135-155; 1985.

Lopez, H. How to Interpret the Ultrasound Output Display Standard for Higher Acoustic Output Diagnostic Ultrasound Devices. J. Ultrasound in Medicine, Vol 17, pg 535 (1998).

Miller, D.L. and Gies, R.A. Gas-body-based contrast agent enhances vascular bioeffects of 1.09 MHz ultrasound on mouse intestine. Ultrasound in Med. and Biol. 24:1201-1208; 1998.

National Council on Radiation Protection and Measurements (NCRP). Exposure criteria for medical diagnostic ultrasound: I. Criteria based on thermal mechanisms. Bethesda, MD: NCRP; June 1, 1992.

National Council on Radiation Protection and Measurements (NCRP). Exposure criteria for medical diagnostic ultrasound: II. Criteria based on mechanical mechanisms. Bethesda, MD: NCRP; in preparation

O'Neill, T.P., Winkler, A.J. and Wu, J. Ultrasound heating in a tissue-bone phantom. Ultrasound in Med. and Biol. 20:579-588; 1994.

Patton, C.A., Harris, G.R. and Phillips, R.A. Output Levels and Bioeffects Indices from Diagnostic Ultrasound Exposure Data Reported to the FDA. IEEE Trans Ultras Ferro, Freq Cont 41:353-359; 1994.

Ramnarine, K.V., Nassiri, D.K., Pearce, J.M., Joseph, A.E.A., Patel, R.H. and Varma, T.R. Estimation of *in situ* ultrasound exposure during obstetric examinations. Ultrasound in Med. and Biol. 19:319-329; 1993.

Shaw, A., Preston, R.C. and Bond, A.D. Assessment of the likely thermal index values for pulsed Doppler ultrasonic equipment - Stage I: calculation based on manufacturers' data. NPL Report CIRA (EXT) 018; 1997.

Shaw, A., Pay, N.M. and Preston, R.C. Assessment of the likely thermal index values for pulsed Doppler ultrasonic equipment - Stages II and III: experimental assessment of scanner/transducer combinations. NPL Report CMAM 12; 1998.

Siddiqi, T.A., O'Brien, W.D., Meyer, R.A., Sullivan, J.M. and Miodovnik, M. *In situ* human obstetrical ultrasound exposimetry: estimates of derating factors for each of three different tissue models. Ultrasound in Med. and Biol. 21:379-391; 1995.

U.S. Food and Drug Administration (FDA). Information for manufacturers seeking marketing clearance of diagnostic ultrasound systems and transducers. Rockville, MD: FDA; Sept 30, 1997.

World Federation for Ultrasound in Medicine and Biology (WFUMB) WFUMB Symposium on Safety and Standardization in Medical Ultrasound, Chapter 1, ed., Barnett, S.B. and Kossoff, G. Ultrasound in Med. and Biol. 18:739-750; 1992.

World Federation for Ultrasound in Medicine and Biology (WFUMB) WFUMB Symposium on Safety of Ultrasound in Medicine. Conclusions and recommendations on thermal and non-thermal mechanisms for biological effects of ultrasound. ed., Barnett, S.B. Ultrasound in Med. and Biol. 24: Supplement 1, 1998.

#### **D. Glossary of Terms**

**ALARA (As Low As Reasonably Achievable):** a principle which is used to reduce unnecessary, potentially hazardous exposure to individuals, by keeping doses As Low As Reasonably Achievable.

As shown throughout this guideline, application of the ALARA principle to diagnostic ultrasound differs from its common usage in diagnostic X-ray imaging where it is assumed that there is no threshold exposure.

In the use of diagnostic ultrasound, there are three ranges of exposure, i.e., combinations of Thermal or Mechanical Indices and dwell time that need to be considered. At exposures that are clearly below the thresholds for health effects, further reduction of exposure is not justified, whether it is via reductions in dwell time or acoustic output. There can also be exposures that are or may be above thresholds for health effects. In these cases, ALARA refers to using the lowest value of potentially hazardous exposure, i.e. combination of acoustic output and dwell time, needed to achieve the required diagnostic information.

**Bone Thermal Index (TIB):** the Thermal Index for an exposure model in which the ultrasound beam passes through soft tissue and a focal region is in the immediate vicinity of bone.

**Cranial Bone Thermal Index (TIC):** the Thermal Index for an exposure condition in which the ultrasound beam passes through bone near the beam entrance into the body.

**derated:** a derated quantity is one which has been measured in water using standard methods and then multiplied by a derating factor. This accounts for attenuation of the ultrasound field by the tissue between the transducer and a particular location in the body along the beam axis. The derating factor is 0.3 dB/cm-MHz in these guidelines.

**derated spatial peak time average intensity:** the largest value in an ultrasound beam of any derated time averaged intensity.

**dwell time:** the amount of time that the transducer is actively transmitting ultrasound while staying in one place during part of an examination.

**rarefactional pressure:** the amplitude of a negative instantaneous ultrasonic pressure in an ultrasound beam

**Soft Tissue Thermal Index (TIS):** the Thermal Index for an exposure model in which the ultrasound beam heats primarily soft tissue.

**spatial average, pulse average intensity at the face of the transducer:** the spatial average, temporal average intensity at the face of the transducer divided by the duty factor, where the duty factor is the product of the pulse duration and the pulse repetition frequency.

**spatial average, temporal average intensity at the face of the transducer:** the time averaged intensity, averaged over the face of the transducer.

**Thermal Index (TI):** a quantity related to the potential for **ultrasonic heating**. It is proportional to a calculated or estimated temperature rise for model exposure conditions. The **Thermal Index** is given by the ratio of the ultrasonic power emitted by the transducer to the ultrasonic power required to raise tissue temperature by 1 °C for the model exposure conditions. In the calculation of all Thermal Indices, the average ultrasonic attenuation in the body is assumed to be 0.3 dB/cm-MHz along the beam axis (e.g., the ultrasonic intensity is reduced by 3 dB, a factor of 2, for a 5 MHz beam, 2 cm into the body along the beam axis.)

**Mechanical Index (MI):** a quantity related to the potential for mechanical effects during a diagnostic ultrasound examination. It is given by the ratio of the largest value in the ultrasound beam of any derated rarefactional pressure to the square root of the transducer frequency. The pressure is in Megapascals and the frequency is in MHz.

**ultrasonic heating:** the heating of tissue (including bone) due to the absorption of ultrasound.

**ultrasonic power:** the total amount of ultrasound energy emitted by the transducer per unit time.

#### <span id="page-50-0"></span>**13.2. Vigilance system**

This equipment is a subject to TELEMED vigilance system (post-marketing vigilance) in case of potential or real hazards for the patient or for the operator which might occur during the normal system functioning, in order to be able to remove them with the best efficiency and timing.

Therefore if the user records any malfunction or deterioration in the characteristics and/or performances of the device, as well as any inadequacy in the labeling or the instructions for use which might lead to potential or real hazards for a patient or for an operator, we kindly request to inform **immediately** TELEMED office or local Competent Authority or our official dealer/distributor sending the following form (or reporting in other way the same data containing in this form) and **do not use** this device. All data relating to the system can be found on its identification label. In this way we'll be able to take all adequate, opportune and effective actions.

#### **Post-Marketing Vigilance Form**

![](_page_50_Picture_134.jpeg)

## <span id="page-51-0"></span>**13.3. Returned product form**

# **RETURNED PRODUCT №\_\_\_\_\_\_\_\_\_\_\_\_\_\_\_\_\_\_\_\_ 202\_.\_\_\_\_.\_\_\_\_**

(filled in TELEMED)(filled in TELEMED)

![](_page_51_Picture_104.jpeg)

 $\blacksquare$